Diseño de un software de gestión de Portfolios para la personalización de la enseñanza en ambientes universitarios *Design of a portfolio management software to personalize learning in university environments*

Facultad de Ingeniería y Ciencias Hídricas **Argentina** 

N. Eckell, V. Santucci and L. Romero, "Diseño de un software de gestión de Portfolios para la personalización de la enseñanza en ambientes universitarios", Latin-American Journal of Computing (LAJC), vol. 7, no. 1, 2020.

## ARTICLE HISTORY

## **Nicolas Eckell**

Facultad de Ingeniería y Ciencias Hídricas

## **Viviana Santucci**

## **Lucila Romero**

Facultad de Ingeniería y Ciencias Hídricas Argentina lucila.rb@gmail.com

En los últimos años, la educación superior se ha visto fuertemente influenciada por el uso de las Tecnologías de la Información y la Comunicación (TIC), tanto informales como formales. Si bien Internet y las TIC no se idearon pensando en la mejora de los procesos educativos hoy en día es considerable la cantidad de sistemas que se desarrollan con tal fin. La adaptación a estos cambios impartidos por los avances tecnológicos, debe atenderse desde una mirada crítica por parte de quienes educan y de quienes gestionan la educación, ya que supone un cambio radical en los métodos tradicionales de la enseñanza [1].

Uno de los instrumentos digitales que más se ha expandido en la educación superior son los sistemas de administración del aprendizaje (LMS, acrónimo en inglés), también conocidos como entornos virtuales o plataformas e-learning. Por lo general, estos sistemas se los utiliza para almacenar y distribuir contenidos referidos al cursado de materias, enviar anuncios masivos sobre diferentes cuestiones a tener en cuenta o para discutir temáticas en los foros. En definitiva, ofrecen una gran cantidad de funciones de administración de cursos que permiten mantener comunicados a los interesados sobre aspectos del cursado.

En este contexto pedagógico-tecnológico, la evaluación del proceso de enseñanzaaprendizaje se convierte en un factor clave. Gracias a utilización de las TIC el aprendizaje puede enriquecerse a través de la enseñanza personalizada, convirtiendo a este proceso en una experiencia altamente interactiva. En este sentido, se hacen imprescindibles estrategias tendientes a mejorar el control y seguimiento del proceso de enseñanza en contextos de elearning. Los objetivos de aprendizaje que son definidos por un profesor deben evaluarse en uno de estos dos sentidos: para la calificación de los alumnos y para mejorar la calidad del curso en futuros dictados [2].

Como parte de las herramientas disponibles para evaluar el aprendizaje, se encuentran los eportfolios. Si bien originalmente se utilizaron como parte del entrenamiento del personal en lugares de trabajo, es evidente el protagonismo que adquieren, día a día, en contextos educativos particularmente en ambientes universitarios. Los mismos tienen diferentes propósitos, entre

los que se pueden mencionar: presentación del alumno o del profesor, herramienta para la planificación del desarrollo personal y para el aprendizaje continuo. Para este último, los alumnos recogen y seleccionan materiales de sus carreras universitarias y crean un cuerpo de conocimientos que representa sus logros a lo largo del proceso de formación.

Para optimizar el uso de eportfolios, el software que los gestione debe favorecer la integración de los componentes que lo integran a la vez que permita determinar el nivel de conocimiento del estudiante a través de su eportfolio. Como parte de sus componentes, a los que se denomina artefactos, se encuentran los trabajos realizados, las evaluaciones y los resultados o logros correspondientes. Estos artefactos representan medios para facilitar la personalización de la enseñanza y la continuidad educativa entre los programas dentro de una institución. Los cuales se conforman en evidencias que se pueden compartir e integrar entre instituciones y organizaciones a lo largo de su desempeño académico y laboral.

En este artículo se presenta el desarrollo de un software para la gestión de eportfolios que permite administrar los trabajos realizados por los alumnos en el cursado de una materia de manera de posibilitar al docente el seguimiento de su recorrido de aprendizaje y la personalización de la enseñanza.

Para la elaboración del escrito se empleó una metodología de investigación teórica/ documental y descriptiva. Una investigación teórico/documental "es aquella que se realiza a través de la consulta de documentos (libros, revistas, periódicos, memorias, anuarios, registros, códices, constituciones, reglamentaciones, etc.)" [3]. La investigación descriptiva es la que busca desarrollar una imagen o fiel representación (descripción) del fenómeno estudiado a partir de sus características.

El trabajo se organiza de la siguiente manera: en la sección II se presenta la conceptualización de los contenidos principales, en la sección III se detalla el proceso de desarrollo del software, en la sección IV se muestran los resultados obtenidos y en la sección V se presentan las conclusiones y trabajos futuros.

## 1 INTRODUCCIÓN

N. Eckell, V. Santucci and L. Romero, "Diseño de un software de gestión de Portfolios para la personalización de la enseñanza

en ambientes universitarios", Latin-American Journal of Computing (LAJC), vol. 7, no. 1, 2020.

**Resumen** — En este artículo se presenta el proceso de desarrollo de un software de administración de portafolios electrónicos (eportfolios) y los resultados obtenidos mediante su uso en una asignatura. El software se centra, principalmente, en la personalización de la enseñanza en ambientes universitarios. Para ello, el sistema tiene en cuenta tanto los diferentes niveles de asimilación de conocimiento que puede alcanzar un estudiante como indicadores que le dan la pauta al profesor del avance en el proceso de aprendizaje. Con el trabajo, se busca brindar soporte a docentes en el proceso de enseñanza aprendizaje, mediante el planteo de un recorrido de enseñanza que busca lograr los mayores niveles de aprendizaje posibles para un estudiante particular mediante el uso de materiales de estudio adaptados para cada situación.

Palabras clave — aprendizaje electrónico, portafolios electrónicos, personalización de la enseñanza, caminos de aprendizaje.

**Nicolás Eckell**  Facultad de Ingeniería y Ciencias Hídricas Universidad Nacional del Litoral Santa Fe, Argentina niceckell@gmail.com

**Viviana Santucci** GIDIS, Research group Facultad de Ingeniería y Ciencias Hídricas Universidad Nacional del Litoral Santa Fe, Argentina santucci.viviana@gmail.com

**Lucila Romero** GIDIS, Research group Facultad de Ingeniería y Ciencias Hídricas Universidad Nacional del Litoral Santa Fe, Argentina lucila.rb@gmail.com

Diseño de un software de gestión de Portfolios para la personalización de la enseñanza en ambientes universitarios

## *Design of a portfolio management software to personalize learning in university environments*

*Abstract — This article presents the process of developing eportfolios management software and the results obtained through its use in a subject. The software focuses mainly on personalizing learning in university context. For this, the system takes into account both the different levels of assimilation of knowledge that a student can achieve and indicators that give the teacher a guideline of progress in the learning process. With the work, authors wants to provide support to teachers in the learning process, through the proposal of a learning path to achieve the highest possible levels of learning for a particular student through the use of learning materials adapted to each situation.*

*Keywords — elearning, eportfolios, personalizated learning, learning paths.*

aprendizaje de cada alumno según el nivel de asimilación que posea sobre cada contenido específico del curso.

Desde un punto de vista más pragmático, el sistema debe permitirle al docente confeccionar el diseño instruccional del curso mediante la creación de múltiples caminos de aprendizaje que contemple todas las posibilidades que puedan presentarse dependiendo del nivel de conocimiento alcanzado por los alumnos. Además, deberán siempre cumplir con los objetivos generales y específicos definidos para el curso. Por otro lado, los alumnos deberán realizar las actividades propuestas por el profesor, previamente cargadas en el sistema.

Por lo expuesto, es esperable que dichas actividades en la realidad sean diferentes para cada alumno, porque cada uno de ellos alcanzará distintos niveles de asimilación del conocimiento con respecto a cada contenido del curso. La manera de gestionar esta situación, es a través de actividades de evaluación propuestas por el docente. Esto significa que, el docente -de acuerdo con su experienciaconfigure en el sistema cómo deberá asignarse el nivel de asimilación en que se encuentra el alumno a partir de los resultados obtenidos en las evaluaciones. Y, por lo tanto, dicho nivel establecerá consecuentemente qué materiales y actividades habrá que brindarle para que continúe con su aprendizaje.

A modo ilustrativo, para entender la dinámica subyacente del sistema, frente a la suposición que se tiene una cierta evaluación de contenidos, el alumno realiza una evaluación online y, una vez que el profesor la corrige, le asigna una calificación. Posteriormente el sistema automáticamente, en función de calificación y de la configuración previa realizada por el docente, le asignará el nivel de asimilación correspondiente para ese contenido. Por ejemplo, aquellos que obtengan una nota superior al 85%, continuarán su aprendizaje con materiales de un nivel de dificultad superior, quienes estén entre el 60% y el 85%, continuarán con actividades del mismo nivel, y quienes no superen la marca mínima continuarán por un camino con actividades de menor dificultad para que recuperen el nivel medio que se requiere para esta instancia.

En resumen, este sistema tiene como característica principal la adaptación a la formación de cada estudiante de acuerdo al nivel de aprendizaje que hayan alcanzado en el momento. Así, la toma de decisiones sobre qué camino debe tomar un alumno será en base al aprendizaje que se conoce sobre el mismo. Por

lo que, de esta manera, permite llevar adelante un curso con personas de cualquier diversidad cultural y técnica. La ventaja que ofrece este aspecto, es que disminuye la deserción y aumenta el compromiso de los involucrados para con el curso, tanto para los que aprenden más rápido como para los que necesitan un tiempo más para asimilar los conocimientos.

## **2.2 Eportfolios**

Con el objeto de materializar la propuesta descripta en la sección anterior, dentro de la disponibilidad de herramientas tecnológicas presentes, se encuentran los portfolios. Un eportfolio es un sistema de evaluación que consiste en una selección de evidencias que permiten determinar el proceso de aprendizaje seguido por un estudiante en un tiempo determinado dado un objetivo concreto [8]. El fin de este tipo de instrumentos es el de evaluar a un alumno según sea su progreso de aprendizaje, y no solo por los resultados obtenidos en una instancia parcial o total de evaluación.

Debido a la expansión que han tenido últimamente, existen varios tipos de eportfolios, de los cuales se pueden distinguir algunos de ellos [9]: a) Eportfolio de trabajo: permite coleccionar tareas planificadas o terminadas siguiendo objetivos de aprendizaje para luego diagnosticar las necesidades de los estudiantes, observando tanto sus debilidades como sus fortalezas; b) Eportfolio de presentación: consiste en una selección de los mejores trabajos realizados por un alumno; c) Eportfolio de evaluación: permiten documentar el proceso de aprendizaje de un alumno a lo largo de un curso y evaluarlo según los criterios de evaluación específicos.

Concretamente, se implementa la anterior idea de la personalización, en base a los niveles de asimilación. Los niveles de asimilación de un contenido son diferentes estados cualitativos del aprendizaje. A modo orientativo, se pueden definir los siguientes niveles: (i) Primer nivel de asimilación: conocer, dar sentido, saber que algo existe. Los alumnos retienen el conocimiento y pueden reproducirlo, pero no saben razonarlo, ni aplicarlo con propiedad. (ii) Segundo nivel de asimilación: comprensión cognitiva, entender a fondo, profundizar en el manejo de la información. En este nivel existe un verdadero aprendizaje, aunque es un saber improductivo, porque el alumno presenta dificultades para aplicarlo en la solución de problemas y situaciones de la vida real. (iii) Tercer nivel de asimilación: aprendizaje profundo, manejo y aplicación de la información, comprensión autónoma. Los alumnos comprenden perfectamente los conocimientos que les han sido expuestos, saben usarlos con seguridad y aplicarlos a la solución de problemas y situaciones de la vida real [7].

A pesar de que existe una amplia variedad de eportfolios, algunos con mayor o menor complejidad técnica, orientados al procesamiento o a la presentación de experiencias de aprendizaje medibles y cuantificables, todos comparten la cualidad de representar dichas experiencias como artefactos. Un artefacto es el elemento básico y arbitrario de cualquier eportfolio. En este caso, dado que se trata de un eportfolio de evaluaciones, un artefacto es un recurso educacional capaz de evidenciar el aprendizaje de un alumno. A su vez, los mentados artefactos pueden ser calificables, de realización opcional u obligatoria o bien cualquier tipo de actividad o evaluación definida por un docente.

De acuerdo con lo expresado hasta aquí, los eportfolios de evaluaciones, son herramientas que permiten documentar

## **2.1 Enseñanza y evaluación**

En función de lo expuesto anteriormente, ante este escenario se sugiere rediseñar la forma en que se adquiere y distribuye el conocimiento académico. La enseñanza, desde su aspecto más primitivo, se desarrollaba sobre el hecho de que un docente imparte las clases y el alumno adquiere los conocimientos a partir de lo que interpreta y recibe durante el cursado. Gracias al uso masivo de internet y las TIC, los discentes tienen acceso a información fuera del ámbito académico y con ello se abre un abanico de posibilidades que aumenta la incertidumbre sobre qué es lo que realmente aprenden los alumnos. Frente a este problema, cabe preguntarse ¿Cómo las TIC pueden facilitar la implementación de nuevos modos de enseñanza?

Es por ello, que la personalización de la enseñanza como paradigma de enseñanza y evaluación cobra importancia. El objetivo del mismo se centra en adaptar el aprendizaje a los rasgos de cada individuo, y no a las características que se le presuponen como miembro de un grupo [4]. En este sentido, el docente debe darle al alumno la posibilidad de ser partícipe activo de su propio aprendizaje, ya que, desde la perspectiva pedagógica, si se define que el aprendizaje es una construcción del conocimiento en lugar de transmisión, entonces el aprendizaje se convierte en una actividad que principalmente proporciona significados y en la que el estudiante busca construir una representación mental coherente a partir del material presentado [5].

La enseñanza personalizada no es una concepción pedagógica novedosa y autores de distintas nacionalidades han aportado sus teorías en torno a ella. Entre las aportaciones argentinas, se destacan las de Vázquez, Nuttin y Daura citadas en [6]. Por su parte, Vázquez integra el concepto de alumno como persona y resalta la importancia que tiene el proceso de integración de la personalidad en el sujeto donde lo primero que se requiere es la aceptación íntima de sí mismo, del conjunto de las capacidades propias, así como las carencias y limitaciones; a partir de ello el sujeto puede iniciar un camino de desarrollo normal. Para Nuttin se desarrolla construyendo "la socialización de la personalidad", en la que el estudiante proyecta sus posibilidades en la sociedad y en la cultura donde se integra. Finalmente, Daura basa su pedagogía en la

necesidad de que los docentes universitarios utilicen estrategias didácticas personalizadas y que los estudiantes tienen que desarrollar un aprendizaje autorregulado.

La personalización de la enseñanza exige que el profesor conozca lo que un estudiante está aprendiendo, los errores que está cometiendo y que actúe de inmediato. Además, es importante que conozca su formación previa y sus circunstancias sociales, que ofrezca posibles recorridos educativos acordes a su estilo de aprendizaje e incluso que conozca las emociones con las que cada estudiante aborda el aprendizaje. Sin embargo, el problema se encuentra en la viabilidad de esta idea: a medida que el número de alumnos crece, la tarea del profesor de organizar el aprendizaje se complejiza considerablemente. Entonces, surge la necesidad de algún sistema de gestión de la información y la comunicación que soporte este paradigma.

Para el presente trabajo, se propone como estrategia de solución a la problemática definida, tomando como base el modelo idealizado de la personalización de la enseñanza descripto anteriormente, el diseño de un sistema que permita construir caminos de aprendizajes personalizados. El objetivo principal de este sistema es el de adecuar el

## 2 CONCEPTUALIZACIÓN

caminos de aprendizaje toman la forma de un árbol, es decir, un grafo sin ciclos y conexo (sin nodos aislados). Además, se presenta como un grafo ponderado, ya que entre dos nodos puede haber más de una arista y, con lo cual, cada arista posee un número o valor. Dicho valor se asocia a algún nivel de asimilación.

Ahora bien, un alumno al realizar las actividades propuestas por la cátedra, lo hará de manera auto regulada y a través de la creación de su propio eportfolio tal como se ha mencionado. Entonces, en algún momento se encontrará que ha finalizado con todas las actividades propuestas (y pertenecientes a un nodo en particular). Por lo que en ese momento debe ser evaluado por la cátedra del curso. Por consiguiente, cuando se lo evalúa, se hace para saber qué nivel de asimilación ha obtenido con respecto a los contenidos evaluados. De acuerdo al nivel que obtenga, tomará un camino u otro, y esto estará indicado por las conexiones (aristas) que presente un nodo con respecto a otros. El resultado de la evaluación, determinará por cuál otro nodo debe continuar el aprendizaje el alumno. En ese momento, se considera que un alumno obtiene un nivel de asimilación con respecto a la evaluación realizada. Por lo tanto, dependiendo del

resultado de la evaluación que se realice sobre el alumno con respecto a los contenidos brindados en un nodo en particular, es que obtendrá un nivel de asimilación determinado. El método de evaluación de un nodo -en principio- debe ser manual, es decir que el sistema no puede automatizar la tarea de evaluación ni de generación de caminos de aprendizaje de manera autónoma con los recursos tecnológicos que el sistema predispone. Esta mayor jerarquía de características es posible y están bajo desarrollo de investigación por parte del grupo de investigación que requiere del uso del presente producto de software.

Otro de los aspectos a tener en cuenta, es que de cada actividad que un alumno resuelva, los indicadores de cada actividad disponible serán puntajes tanto cualitativos como cuantitativos. Estos indicadores, según se explica en [16], son indicadores débiles. Es decir, no son buenas métricas para la evaluación de un alumno, por lo que en este sentido se limita solo al desarrollo de estas características, pero teniendo en cuenta que posiblemente en un futuro se necesite expandir generando nuevos indicadores.

Si bien se encuentran disponibles diferentes softwares para la gestión de eportfolios [17] [18] [19], no se han identificado alguno que implemente el uso de caminos de aprendizaje para la personalización de le enseñanza. Seguidamente se detalla el proceso de desarrollo de un software para la gestión de eportfolios que permite la diferenciación del recorrido de un alumno para favorecer el aprendizaje personalizado.

El ciclo de vida de desarrollo del software elegido es cascada. La razón de la elección se basa en que es la metodología que mejor se adapta al proyecto puesto que es poco probable que los requerimientos cambien radicalmente durante el desarrollo del software [20] [21].

## **3.1 Ingeniería de requerimientos**

Como primer paso del ciclo de vida en cascada, se lleva adelante la etapa de análisis y recolección de los requerimientos de sistema, técnica propia de la ingeniería en requerimientos. Los requerimientos

120 **ISSN: 1390 -9266 – 2020 LAJC 121** 

## 3 DESARROLLO DEL SOFTWARE

encontrados pueden ser distinguidos en dos grupos: funcionales y no funcionales.

Para la recolección de los requerimientos se llevaró adelante una etapa de anñalisis bibliográfico [3] luego de la cual se procedió a la formulación de los conceptos mencionados en la sección anterior. También se realizaron reuniones con expertos: docentes de carreras universitarias, expertos en educación, informáticos, integrantes de gestión académica, entre otros interesados.

A continuación, se enumeran los requerimientos no funcionales:

- Usabilidad: el sistema debe poseer una interfaz gráfica simple, intuitiva y fácil de aprender.
- Recuperabilidad: el sistema debe ser capaz de recuperarse automáticamente ante caídas del servidor.

• Rendimiento: el sistema no debe superar los 2 segundos para

el recorrido de aprendizaje transitado por el alumno para construir su conocimiento. Posee dos características fundamentales que lo distinguen: la evaluación y la reflexión. Se necesita, por un lado, de un sistema de evaluación que asista al docente a evaluar el aprendizaje de cada estudiante y, por el otro, de un espacio de reflexión para que el alumnado, junto con los resultados obtenidos en las evaluaciones, desarrolle una autocrítica de su aprendizaje. Por otro lado, un e-portfolio de evaluaciones induce a desarrollar actividades de auto-organización. Esto significa que es el estudiante es el que debe gestionar los componentes de su portfolio. Al mismo tiempo, el papel del docente para este tipo de actividad es fundamental, ya que es el que debe guiar y motivar a los alumnos durante el cursado.

En cuanto al uso de eportfolios en el proceso de aprendizaje Encalada, Santiesteban, Portela, Cruz y Arboleda [10] implementan un eportfolio en la plataforma Mahara que facilita el trabajo colaborativo de estudiantes en carreras de ciencias de la educación en sus prácticas preprofesionales. Weber y Myrick [11] analizan las experiencias de estudiantes universitarios en una investigación de un programa de verano y el desarrollo de eportfolios a través de páginas web gratuitas como Wix y WordPress. Chittum [12] sugiere, en un curso introductorio de educación de psicología para docente, el uso de aprendizaje profundo y la motivación por medio de la implementación de eportfolios basados en la plataforma web Digication. Collins y O'Brien [13] utiliza el eportfolio implementado en la plataforma Pathbrite para un programa de una licenciatura de la Escuela de Enfermería, en el Politécnico de Otago. Por su parte, Alexiou y Paraskeva [14] mencionan que el uso de eportfolios implica llevar a cabo procesos de reflexión, planificación, síntesis, presentación, discusión y comentarios, que son parte del aprendizaje autorregulado.

## **2.3 Caminos de aprendizaje**

Los caminos de aprendizaje, tal como se ha mencionado anteriormente, son un mecanismo que permite la personalización de la enseñanza. Tal como se ha mencionado, a través del diseño de los caminos de aprendizaje y de su configuración con los niveles de asimilación, es que se pretende destacar este sistema de eportfolios por sobre otros proyectos de similares características.

Los niveles de asimilación son diferentes estados cualitativos del aprendizaje de un contenido. Para la primera versión de la

taxonomía de Bloom [15], esto significa que cuanto más alto sea el nivel, mayor es el grado de conocimiento, de experiencia, del manejo de habilidades y de desarrollo de actitudes y valores por parte del alumno. Es decir, que es necesario tener un adecuado desempeño en un nivel para poder avanzar al siguiente. En la revisión de este trabajo se descubrió que dicha condición no siempre es así, ya que es posible que el alumno sepa aplicar un concepto sin conocer su significado. Esta discusión está fuera del alcance del presente trabajo, pero es importante notar que la evidencia empírica puede diferir conceptualmente, por lo que la tecnología en este sentido debe ser flexible. En definitiva, sea cual fuese la definición de niveles de asimilación que se tome, el sistema debe admitir la cantidad de niveles y las condiciones que se necesiten implementar según la conceptualización que se utilice.

Por medio del uso de los eportfolios, se puede despertar el interés de los alumnos por la autoregulación de su propio aprendizaje. A medida que avanzan en el cursado, es importante saber qué recursos educativos agregar para que los alumnos prosigan con su aprendizaje de acuerdo a sus posibilidades. Esto es, que quienes presenten mayores dificultades para aprender determinados temas, se les propicien materiales con mayor accesibilidad, mientras que alumnos con mayor capacidad de razonamiento puedan avanzar realizando actividades más difíciles para que se mantengan interesados en el cursado de la materia.

Un camino de aprendizaje, según lo consultado en la bibliografía existente [15], es construido por cada alumno a partir de un conjunto de objetivos de aprendizaje definidos previamente, los cuales intentan definir lo que deberían aprender los alumnos. También, estos objetivos de aprendizaje definen un conjunto de competencias que deben adquirir los alumnos tras finalizar el proceso de aprendizaje. En este sentido, declara que el diseño de los objetivos de aprendizaje es elemental. A partir de ellos, se define el modelo pedagógico y la herramienta web que se quiera utilizar, en este caso, los eportfolios. Para este sistema, se toma de la anterior definición, pero se agregan algunas cosas más.

En primer lugar, se incluyen los niveles de asimilación. Un nivel de asimilación es lo que determina el recorrido de un camino u otro (tomado por un alumno). Por lo tanto, siguiendo la teoría de grafos, existen dos conceptos más a detallar: los nodos y las aristas. Cada nodo representa un conjunto de contenidos a ser resueltos. Cada arista representa un camino posible a ser tomado. En consecuencia, los

• El controlador es el componente encargado de recibir y procesar las peticiones externas. Como resultado de su operación, actualiza la vista que luego recibirá el usuario en respuesta al evento de entrada solicitado.

• La vista, primero es generada en el servidor con los datos obtenidos y procesados por el controlador. Luego, es enviada hacia el usuario para que pueda ser interpretada y renderizada en la pantalla del navegador web que se utilice.

• El modelo, es el encargado de representar la estructura de datos almacenados en el sistema. Para que el modelo obtenga los datos físicamente, debe realizar una solicitud a la capa de almacenamiento.

• La capa de almacenamiento es una sección agregada al modelo original MVC, y es la encargada de acceder a los datos crudos alojados en la base de datos. La función principal de esta capa, es abstraer las solicitudes de datos de la interacción real con la base de datos, puesto que realiza una traducción de las solicitudes entrantes, las cuales están especificadas en lenguaje natural, a un lenguaje que pueda entender la base de datos. Además, esto también independiza al sistema con el tipo de base de datos que se elija.

• Por último, la capa de servicios es la responsable de la manipulación de datos complejos y de implementar la lógica específica del dominio. Es decir, cuando un controlador solicita un recurso o realiza una petición, entonces se comunica con un servicio determinado el cuál posee la implementación de la lógica de datos. Esto permite, principalmente, ahorrar tiempo de trabajo, reutilizar código y abstraer conceptos, como así también una mayor mantenibilidad y escalabilidad del código fuente.

Cada módulo puede tener presente a uno o varios actores interactuando en el mismo. A modo de ejemplo, en la Fig. 2 se puede observar el diagrama de casos de uso referido al módulo de evaluación del sistema, en el que participan tanto el usuario Alumno como el Profesor. La estrategia de la definición por módulos cobra sentido en estos casos, ya que las funcionalidades a implementar dependen tanto de la interacción de un usuario como del otro. Si se hubiera optado por la estrategia de definición de componentes únicamente según el tipo de usuario, hubiera generado complicaciones innecesarias al momento de la implementación de los mismos.

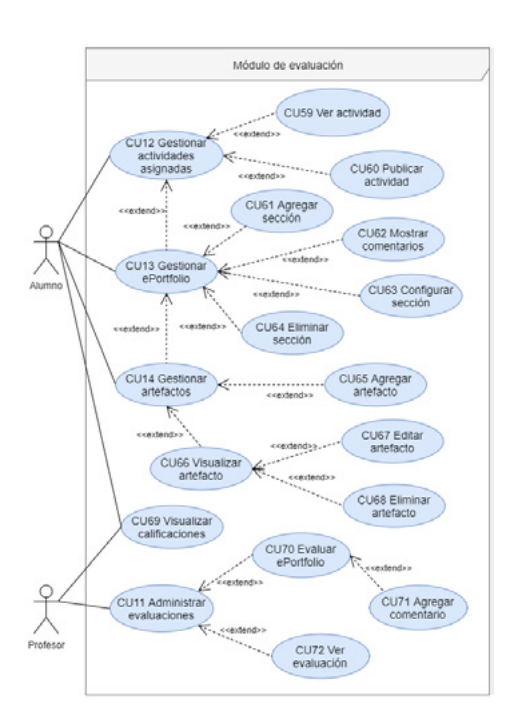

## **3.2 Diseño del software**

El siguiente paso del ciclo de vida en cascada es el diseño del software. Como primer punto de partida, lo que se hizo fue realizar el diseño arquitectónico para definir el tipo de interacción entre los distintos componentes del sistema. En este caso, como se trata de un sistema web, se utiliza la relación clienteservidor, la cual se realiza a través de servicios de Internet. En este sentido, toda la lógica de datos y procesamiento de solicitudes se hará en el servidor y se llamará backend, mientras que todo lo que se visualice como resultado final de un proceso de operaciones se hará en el cliente y se llamará frontend.

*Fig. 2. Diagrama de casos de uso, módulo de evaluación.*

Luego, se definió la arquitectura de software del sistema web, que se puede observar en la Fig. 3. De dicha figura, se desprende que la arquitectura sigue el patrón de diseño Modelo Vista Controlador (MVC, según su acrónimo), pero que además presenta las siguientes características particulares:

renderizar cualquier pantalla.

• Seguridad: el sistema debe asegurar los datos personales de los usuarios y protegerse frente a accesos no autorizados.

• Robustez: el sistema debe ser capaz de detectar errores en las entradas sistema e informarlos apropiadamente.

• Interoperabilidad: el sistema debe permitir la integración a un entorno virtual (Moodle) para adquirir los recursos que este último le provee.

• Portabilidad: el sistema debe funcionar para cualquiera de los navegadores webs disponibles.

• Escalabilidad: el sistema debe permitir la agregación de nuevas funciones con un esfuerzo mínimo y que no implique cambios generales en la arquitectura de software.

- Módulo de sesión.
- Módulo de administración.
- Módulo principal.
- Módulo de planificación.
- Módulo de evaluación.

Por otro lado, con respecto a los requerimientos funcionales, una de las técnicas utilizadas para su análisis fue la de casos de uso. En primer lugar, lo que se hizo fue recolección de requerimientos funcionales clasificados según el tipo de usuario que interaccionaba con el sistema. Es por ello que, a continuación, en la Fig. 1, se muestra una imagen de la jerarquía de usuarios identificados para el sistema. Este paso fue muy importante en las etapas de diseño y desarrollo del sistema, ya que muchas otras definiciones y decisiones se tomaron teniendo en cuenta esta primera definición. A modo de resumir la información presente en dicha figura, se puede decir que Usuario General es un usuario abstracto del sistema; Invitado es todo aquel usuario que aún no posee acceso concedido; Administrador es un usuario capaz de administrar y controlar el funcionamiento del sistema, como también habilitar las funciones especiales para los otros usuarios del sistema que así lo requieran; Miembro es un usuario habilitado en el sistema, pero que no posee ninguna función extra habilitada para interactuar en el sistema (ya sea profesor o como alumno), solamente puede realizar operaciones básicas dentro del mismo;

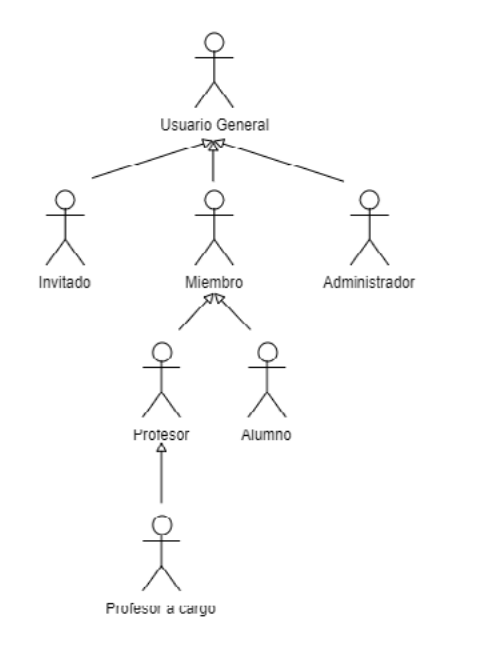

Profesor es un usuario que posee funcionalidades de gestión de un curso en particular; Alumno es un usuario que posee habilidades de gestión de eportfolios y otros recursos más para la gestión de su aprendizaje; Profesor a cargo refiere a un profesor de un curso que es designado como el máximo responsable del mismo.

Continuando con la descripción de los requerimientos, lo primero que se hizo fue un diagrama general de casos de uso. Estos casos de uso lo que intentan describir son funcionalidades globales que tiene cada uno de los usuarios del sistema. A partir de dichos casos de uso, se desplegaron otros que dan información más específica de las interacciones entre el sistema y el usuario en cuestión.

Luego, una vez definida las funcionalidades generales para cada tipo de usuario del sistema, la siguiente estrategia tomada fue la de definición de los módulos del sistema. Los módulos del sistema son un conjunto de componentes que, al integrarlos, comprenden al sistema completo y conexo con su definición de requerimientos. Es por ello, que los módulos quedaron inicialmente definidos de la siguiente manera:

### *Fig. 1. Diagrama de jerarquía de actores del sistema.*

• Autenticar el inicio y cierre de sesión de parte de los usuarios del sistema.

• Brindar seguridad al resto de los módulos, verificando que los accesos a los mismos sean legítimos de acuerdo al rol de usuario que solicita el recurso web.

*Fig. 6. Matriz de casos de prueba para el caso de uso CU01 Iniciar sesión.*

por sobre todo al gran aporte de la comunidad respecto a las dudas, problemas, anomalías y funcionalidades extras que van surgiendo a lo largo del desarrollo del código fuente.

En lo que respecta a la base de datos, se eligió a MariaDB como base de datos relacional. MariaDB es una versión más eficiente y reciente que su predecesora MySQL. Además, la principal diferencia entre estas dos radica en que la elegida posee una licencia gratuita de uso mientras que la segunda, si bien también lo es, pertenece a un grupo corporativo por lo que corre el riesgo de pasar a tener licencia privativa.

Por el lado del frontend, se manejaron las tecnologías tradicionales para sistemas basados en navegadores webs, los cuales son: HTML, CSS y JS. Además, para este proyecto se utilizaron librerías como jQuery para el manejo más eficiente de los recursos provistos por JS y para mejorar la integración con llamadas tipo AJAX. Adicionalmente, para lograr una mejor experiencia de usuario y calidad gráfica de la aplicación, se utilizó una plantilla gratuita basada en Bootstrap 4 como base para el desarrollo de los componentes gráficos, sumado a algunas mejoras particulares que requería el proyecto.

En referencia con lo anterior, algunas otras librerías de JS también fueron integradas al sistema web para tener mejor manejo de la información visual. Por ejemplo, en páginas donde se requería graficar y administrar una tabla de datos, se utilizó la librería DataTables . También, en lugares donde se requería graficar grafos con nodos y aristas, se utilizó la librería SigmaJs . Estas herramientas, significaron un importante ahorro de esfuerzo para el desarrollo de los requerimientos especificados para el proyecto.

## **3.4 Pruebas del sistema**

Para esta última etapa del proyecto, lo que se realizó para llevar a cabo el proceso de verificación y validación del software, fue implementar la técnica de derivación de casos de prueba a partir de casos de uso. Para este caso, se utilizó la metodología propuesta por Heumann [25]. La razón por la cual se utilizó este método, es porque durante la etapa de elicitación de requerimientos se hizo hincapié en el desarrollo de los casos de uso del sistema, por lo que ello resultó en una oportunidad inmejorable para utilizar esta técnica. En la Fig. 6 se puede observar un ejemplo del resultado final de aplicación de la técnica, la cual consiste en la obtención de una matriz de casos de prueba a partir de un caso de uso en particular (CU01 Iniciar sesión). El paso final de la técnica, es ejecutar los diferentes casos de prueba provistos en la matriz y compararlos con los resultados esperados.

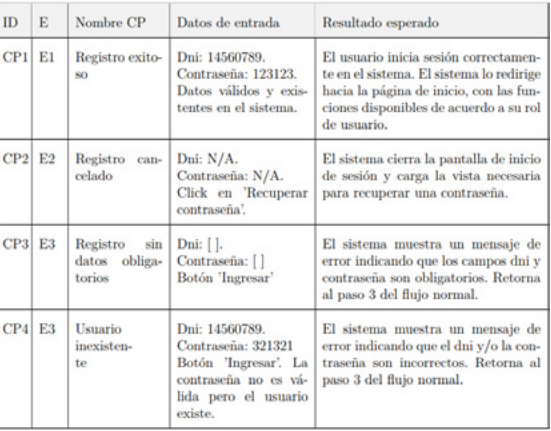

En esta última sección, se hace una revisión general de las características del producto final obtenido. El producto de software logrado quedó conformado por cinco módulos bien diferenciados, los cuales se detallan a continuación:

## 4 RESULTADOS OBTENIDOS

Módulo de sesión: gestiona los accesos al sistema web, por lo que sus funciones son: 1.

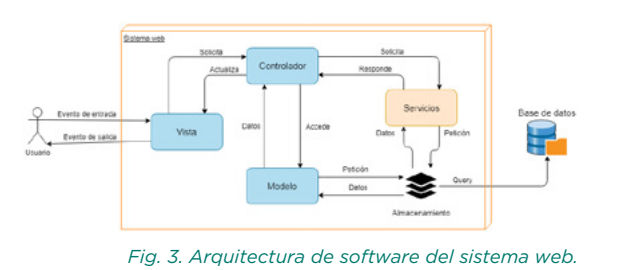

*Fig. 4. Mockup de la pantalla principal de gestión para el profesor.*

También se realizó el modelado estático del sistema representado en un diagrama de clases. Para la confección del mismo, se utilizaron las técnicas de modelado y patrones de diseño orientado a objetos [22], que se describen bajo el Lenguaje Unificado de Modelado (UML).

Otro aspecto que se consideró durante esta etapa es el diseño de la interfaz de usuario. Para ello, lo que se hizo fue un proceso de prototipado que consistió en la realización de mockups y de depuración de los mismos. En la Fig. 4 se puede observar un ejemplo de un mockup, particularmente referido a la pantalla principal de gestión para el profesor de un curso determinado.

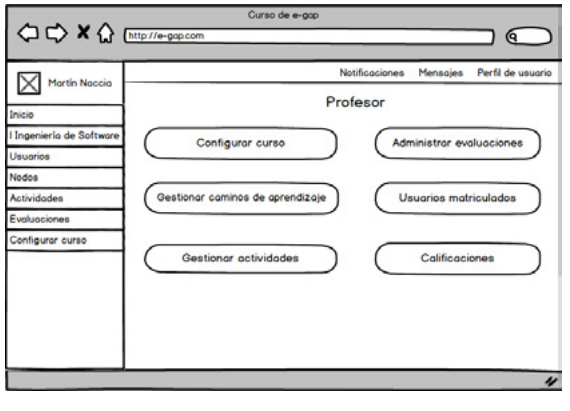

Como último detalle a destacar sobre esta sección, se tuvo especial consideración en el uso del color a lo largo del sistema. En la Fig. 5, como ejemplo, se puede observar un recuadro con las diferentes cualidades que puede poseer una actividad asignada para un alumno: disponible, presentada, incompleta, completa y expirada, se refieren al estado de la actividad; fácil, media y difícil, se refieren a la dificultad que representa la resolución de dicha actividad; Sí y No, informan si la actividad es obligatoria o no de resolver.

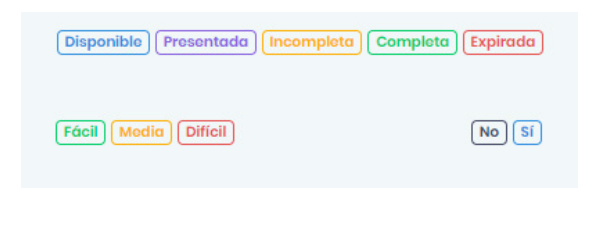

Como parte de la bibliografía consultada, se tuvieron en cuenta los principios de diseño de interfaces de usuario propuestos por Sommerville [23], los cuales son: familiaridad del usuario, uniformidad, mínima sorpresa, recuperabilidad, guía de usuario y diversidad de usuarios.

Además de los principios enunciados se tuvieron en cuenta algunas características más:

> • Balance de las características visuales: identificación de las necesidades del usuario en cuanto al tiempo de uso, al nivel de asimilación sobre los elementos visuales utilizados.

• Equilibrio entre la presentación de la información y la interacción del usuario.

• Definición del estilo de presentación de la información: textual o gráfica; una imagen ocupa más espacio, pero se lee rápidamente, mientras que el texto es más lento para ser interpretado, aunque ocupa considerablemente menor espacio.

• Distinción entre información dinámica y estática, utilizando diferentes estilos de presentación, ya sea textual, gráfico o una combinación entre ambos.

• Gestión del color: limitación de la cantidad, uniformidad en cuanto al uso, interacción a base de cambios de color, entre otros.

*Fig. 5. Uso del color sobre las características de una actividad.*

### **3.3 Desarrollo del software**

Para esta sección, se hará mención de las tecnologías aplicadas para el desarrollo del sistema web de eportfolios. En lo que se refiere al backend de la aplicación, se utilizó PHP como lenguaje de programación del lado del servidor. El framework utilizado para el desarrollo fue Laravel, puesto que es uno de los frameworks más populares de PHP, de acuerdo con datos relevados por Google Trends [24]. Esto lo hace muy efectivo debido a la abundante documentación oficial que presenta, a las numerosas librerías de acceso a datos, ruteo y seguridad que ofrece de base, y

## **4.2 Gestionar caminos de aprendizaje: nodo inicial**

Una vez configurado el curso, se prosigue a gestionar los caminos de aprendizaje. Cada curso cuando es dado de

no coincidir necesariamente con los que se dictan. Este es un caso en el que se cumple dicha condición, ya que en el cursado de la materia no hay un espacio dedicado al TPI, más bien es una actividad integradora que deben realizar los alumnos para alcanzar mínimamente la condición de regularidad. Además, dentro de cada una de esas unidades están presentes otras subunidades. Por ejemplo, para la Unidad 1: Ingeniería de Requerimientos, las subsiguientes unidades son: Historias de Usuarios, Casos de Uso y Diagramas de Actividad.

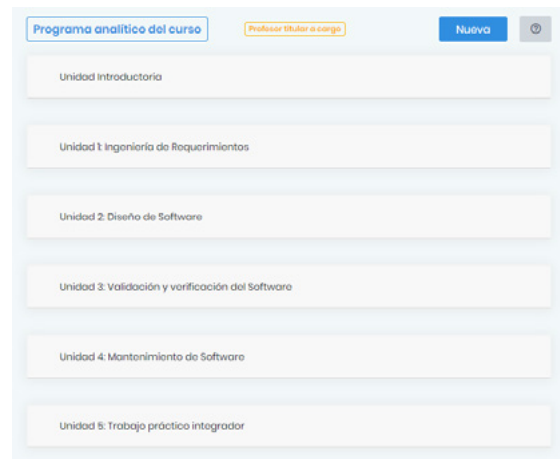

Por otro lado, en el sistema deben cargarse los niveles de asimilación. La cantidad de niveles es a elección del docente. En este caso se implementan 4 niveles (orden ascendente): 1. Nivel de contenido; 2. Nivel de resolución de problemas; 3. Nivel epistémico; 4. Nivel de investigación. Por lo tanto, conceptualmente para el sistema representan un método para identificar y predeterminar cuál es el siguiente paso en el camino de aprendizaje por el que el alumno debe tomar, para seguir aprendiendo acorde a sus posibilidades.

Todas estas tareas deben ser realizadas por el profesor a cargo del curso, por lo tanto, solo un profesor tiene acceso a la configuración de un curso.

### *Fig. 7. Unidades configuradas en el sistema, para el curso de Ingeniería de Software II.*

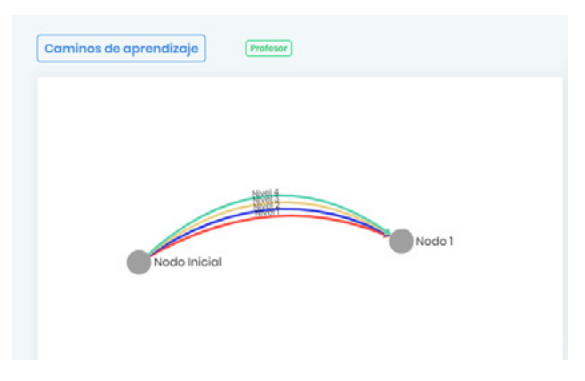

*Fig. 8. Caminos de aprendizaje, nodo inicial y nodo 1.*

alta por un administrador, se le genera un nodo etiquetado como 'Inicial', el cual no puede ser borrado ni modificado. Este nodo es el nodo por el que todos los alumnos comenzarán su recorrido cuando se matriculen en el curso. De este nodo, se definirán conexiones hacia otros nodos, definiendo diferentes recorridos. Creando un nuevo nodo, que evalúe el tema de Casos de Uso, por ejemplo, se obtendrá un resultado como el que aparece en la Fig. 8.

Puede notarse que, se ha configurado el nodo inicial para que todos los niveles de asimilación se conecten con el nodo 1, y además se ha cargado una actividad de introducción al curso, que contiene a los archivos de introducción y presentación de la asignatura. Puede notarse que cada conexión, se diferencia gráficamente de otra ya que cada nivel de asimilación utiliza un color en particular para ser identificado fácilmente.

Hasta aquí, ninguno de los alumnos que completen este nodo inicial tomará un camino diferente por el momento, ya que todos los niveles apuntan a un mismo nodo, al nodo 1: 'Casos de Uso - Normal'.

2. Módulo de administración: permite llevar a cabo las funciones de administración, a las que solo posee acceso todo usuario con privilegios de administrador. Inicialmente, existe un solo administrador del sistema. Las tareas que puede realizar son:

> 5. Módulo de evaluación: dentro de esta sección del sistema, se llevan a cabo las funcionalidades relacionadas con la gestión del aprendizaje de un alumno y la evaluación de los contenidos que éste publica:

3. Módulo de comunicación: centraliza las funcionalidades secundarias ligadas a la gestión de las comunicaciones:

4. Módulo de planificación: agrupa las tareas relacionadas con la configuración y gestión de un curso determinado. Para la planificación de un curso, los profesores son encargados de realizar:

Continuando con el proceso de configuración de caminos de aprendizaje, en la Fig.9 se muestra un listado de actividades asignadas al nodo 1, ya cargadas por un profesor. Se puede notar que contiene dos actividades: 'Ejercicios de la guía práctica N2' y 'Evaluación de la guía práctica N2'. Las mismas poseen cargado el mismo archivo, llamado '2019-U1- PracticaCU', que contiene la guía práctica de casos de uso. En la primera actividad, se indica que se realicen los ejercicios del 1 al 7 de la guía, mientras que en la segunda se indica que se resuelvan los dos ejercicios complementarios de evaluación, también presentes al final de la guía práctica. Además, se puede observar del listado que cada actividad posee algunas características particulares:

• Monitorizar las sesiones abiertas y administrar el historial de sesiones de cada usuario para poder controlar la actividad.

• Gestión de usuarios: sólo un administrador puede dar de alta un usuario (miembro) en el sistema. Permite, además, crear administradores adicionales.

• Gestión de períodos lectivos: permite la diferenciación de ciclos educativos, de manera que se pueda identificar a un curso con respecto al año académico en el cual transita.

• Gestión de cursos: un curso debe pertenecer a un período lectivo y debe ser asignado un profesor a cargo del mismo, es el administrador el encargado de posibilitar la existencia de los cursos en el sistema.

• Gestión del perfil de usuario: cada usuario se identifica a sí mismo con datos significativos que permiten reconocerlo en una institución educativa o en un entorno virtual (Moodle, por ejemplo).

• Gestión de notificaciones: permite comunicar al usuario de acciones realizadas por otros usuarios que tengan relación con el primero.

• Gestión de mensajería personal: permite establecer conversaciones personales con otros usuarios del sistema.

• Gestión de niveles de asimilación (profesor a cargo). • Gestión de unidades temáticas (profesor a cargo). • Modificación de variables del curso (profesor a cargo). • Gestión de caminos de aprendizaje. • Gestión de actividades y recursos educativos.

• Gestión de evaluaciones, a cargo de la cátedra asignada al curso. • Gestión de ePortfolio y artefactos, por parte del alumno.

A continuación, se presenta un caso de estudio particular de uso del sistema.

## **4.1 Recursos iniciales: LMS**

Para comenzar, se cuenta con los recursos iniciales de una plataforma LMS, es decir, con una base de materiales para la enseñanza empleados en el dictado de una materia. Para este caso particular se toma la asignatura de Ingeniería de Software II, que dicta en una carrera de Ingeniería Informática. Algunos de estos recursos son guías de actividades, presentaciones de clases de teoría, distintos tipos de foros de discusión, trabajos prácticos, autoevaluaciones, evaluaciones, cuestionarios y otros.

El sistema de eportfolios requiere una configuración preliminar antes de comenzar a funcionar apropiadamente. Por un lado, se necesitan cargar las unidades temáticas del programa del curso. Para el curso de Ingeniería de Software II, sus unidades principales son: Ingeniería de Requerimientos, Diseño del Software, Verificación y validación del Software y Mantenimiento del Software, tal como se puede observar en la Fig. 7. Ahora bien, como se precisan evaluar contenidos, se añade una unidad más llamada TPI (Trabajo Final Integrador). La cantidad de unidades no necesariamente debe coincidir con el programa original, puesto que el término unidad para el sistema se refiere a un elemento estructural que permite evaluar un cierto conjunto de contenidos y, los contenidos a evaluar pueden

*Fig.12. Árbol de nodos generado con las unidades 1 y 2 del programa.*

En la figura se pueden observar los diferentes colores que corresponden a cada nivel de asimilación de contenido. Cabe aclarar que el software posibilita la asignación de nombres específicos para cada nodo, es decir, posibilita la asignación de un nombre asociado con el contenido curricular del programa de la materia. El grafo resultante de las conexiones permitidas entre los diferentes componentes de la materia y sus evaluaciones asociadas representa para el profesor una vista concreta de las alternativas de recorrido brindadas a los alumnos.

Por otra parte, siguiendo con la conformación de los caminos de aprendizaje, el nodo 1 apuntará bajo todos los niveles al siguiente nodo (nodo 4) perteneciente a la siguiente unidad del programa: la unidad Historias de Usuario. Esto significa que, independientemente de los resultados que se obtengan de evaluar algún alumno en el nodo 1, dicho alumno podrá continuar igualmente con las actividades disponibles de la siguiente unidad. Cabe destacar que esto es una mera cuestión de diseño del programa y de los

caminos de aprendizaje para este curso en particular. Sin embargo, si existieran unidades o subunidades que sean correlativas entre sí, la configuración entre los nodos de cada unidad no debería presentar conexiones en todos los niveles disponibles, porque de esa manera cualquier resultado que obtenga el alumno al ser evaluado en su eportfolio, lo habilitará a realizar las actividades de la siguiente unidad correlativa sin tener en cuenta ninguna diferenciación de su nivel de asimilación alcanzado en los contenidos correlativos.

Como se mencionó en el párrafo anterior, con el nodo 4 se procedió de la misma manera que con el nodo 1. Si se detecta en este paso que el alumno no alcanzó las competencias requeridas para esta unidad, la unidad de Historias de Usuarios, esto es alcanzó un nivel 1 de asimilación de dichos contenidos, entonces se lo derivará a un nodo intermedio, al nodo 6. El nodo 5 cumple la misma función que el nodo 2, evalúa contenidos de aprendizaje reflexivo, pero en este caso para otra unidad.

• El nombre de la actividad.

• El nombre de la unidad a la que pertenece, que evalúa.

• Si es obligatoria o no de realizarse.

• La fecha de finalización en formato 'dd/mm/yy' seguido de la cantidad de días, horas o minutos (según sea necesario) en que se encontrará disponible para poder ser realizada.

• El nivel de dificultad especificado. Cada nivel tiene asignado un color diferente.

• La cantidad de archivos asociados a la actividad.

• Las acciones disponibles (de izquierda a derecha): ver actividad en detalle (gris), editar actividad (azul) o desvincular actividad con el nodo (rojo).

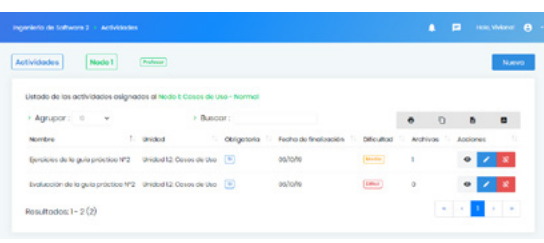

*Fig. 9. Listado de actividades asignadas al nodo 1.*

| Cominos de aprendizaje |                                          | $\overline{1}$<br>___                                   | NUEVO                                                                |
|------------------------|------------------------------------------|---------------------------------------------------------|----------------------------------------------------------------------|
|                        |                                          |                                                         | Cosos de Uso - Normal Presi La                                       |
|                        |                                          | --                                                      | 255                                                                  |
|                        | Agregar nueva considón entre nodos       |                                                         | <b>Consolonos</b><br><b>F. NAGLE (MODEL &amp; CALLED AT A</b>        |
|                        | u.<br>Nodo roiz                          | Nodo Cosos de Uso - Normal, de la unidad. C             | 1 Blue 2 (tests 1 1   floors 4 1)<br>V Nivel 2   Hotel 2     Hotel 2 |
|                        | Nivol do<br>٠<br>asimilación             | Nivel 1 Nivel de contenido.<br>$\sim$<br>n <sup>2</sup> | > Novel &   House       Nodo &                                       |
|                        | Nodo destino<br>$\overline{\phantom{a}}$ | 2. Casos de Uso - Rofloxión, de la unidad" v            |                                                                      |
|                        |                                          |                                                         | <b>District</b>                                                      |
|                        |                                          | <b>Modir</b><br><b>Grades 19</b>                        |                                                                      |

*Fig. 10. Generación de una nueva conexión entre nodos.*

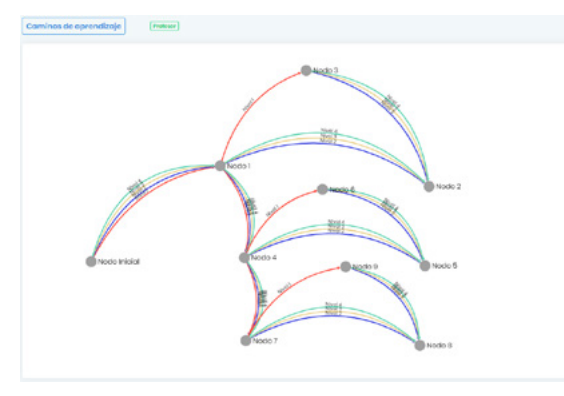

*Fig. 11. Árbol de nodos de unidad Ingeniería de Requerimientos.*

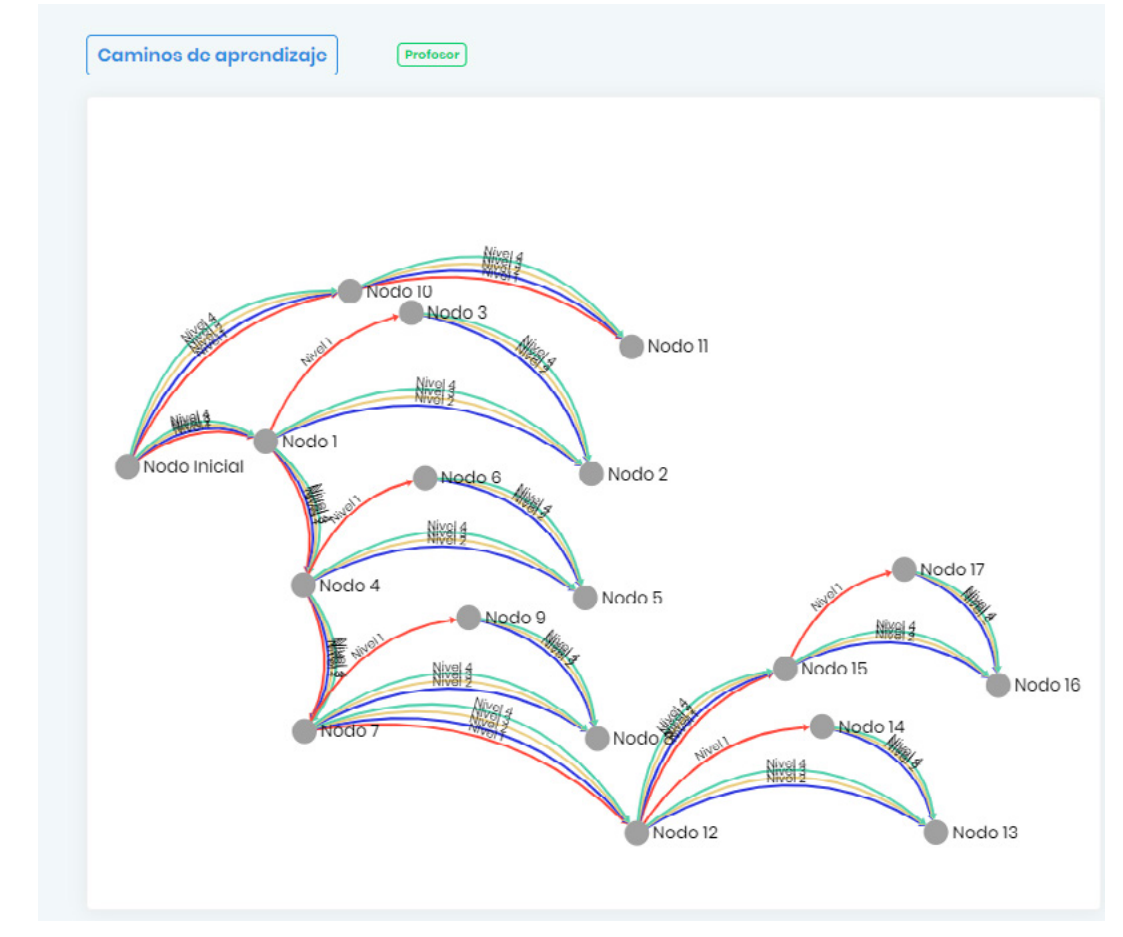

### **4.3 Asociaciones entre nodos de una unidad**

Luego, para la configuración del nodo 1, se muestra cómo se generan las conexiones entre los nodos. Para esto, se deben conocer, previamente, bajo qué nivel de asimilación se realizará la conexión. En la Fig. 10, se puede observar la creación de una nueva conexión (cuando se hace clic en el botón del recuadro en rojo). El nodo raíz representa el comienzo de la conexión, el nodo destino es el nodo que se selecciona del desplegable para establecer la conexión con el primero, y el nivel de asimilación es otro desplegable que describe el tipo de conexión que existirá entre ambos nodos.

En cuanto a las conexiones del nodo 1, se han especificado dos variantes. En caso de que el alumno logre calificaciones o evidencias de aprendizaje igual o superior al segundo nivel de asimilación, entonces continuará con el nodo 2. De lo contrario, avanzará hacia el nodo 3. Esto significa que, si el alumno no alcanzó los conocimientos mínimos, tomará el camino que lleva al nodo 3, el cual contiene una actividad con actividades complementarias y similares a los de la guía práctica, pero con la utilización de nuevos recursos pedagógicos, materiales más asistidos, conteniendo más cantidad de ejemplos y utilizando los recursos que el docente considere oportunos. En caso de que no necesite este paso intermedio, avanza directamente hacia el nodo 2. Este nodo, contiene actividades de reflexión acerca de la unidad de Casos de Uso. Por ejemplo, se le pueden cargar preguntas de reflexión acerca de su aprendizaje logrado sobre estos contenidos, o se le puede sugerir que participe en foros de discusión del entorno virtual, para que adquieran conocimientos de índole colaborativo con otros alumnos. Además, el nodo 2 no conduce a ningún otro nodo porque allí finaliza el aprendizaje relacionado con la unidad de Casos de Uso. El resultado de estas interacciones puede observarse en la Fig. 11, donde se detalla la confección del árbol de nodos.

### **4.6 Gestión de avances de los alumnos**

Por otra parte, uno de los aspectos más importantes del sistema de gestión de eportfolios, es que no toma decisiones propias ni automáticas sobre qué camino deben tomar los alumnos, ni tampoco lo hacen los propios alumnos. Como se anticipaba en la sección anterior, estas decisiones son instancias evaluadoras propias de la cátedra del curso. Como así la cátedra corrige las actividades publicadas por los alumnos en sus eportfolios, también debe tomar las decisiones del camino que debe tomar cada alumno en cada una de las instancias. Es decir, el sistema solamente genera y calcula recomendaciones a partir de los resultados obtenidos.

Estos datos, sirven como ayuda técnica para el docente que evalúa el aprendizaje logrado por el alumno. En definitiva, la intención de esta funcionalidad es que el docente pueda evaluar todo el recorrido del alumno, observando detenidamente su eportfolio y las actividades que haya resuelto. Si bien una computadora en principio podría tomar estas decisiones, es decir, si se le subministraran los datos y parámetros adecuados, pero la realidad es que este tipo de decisiones necesitan de otro tipo de tecnologías más avanzadas que presten este servicio al sistema, por lo que quedan fuera de discusión para el alcance de este trabajo. Aun así, el sistema es capaz de generar recomendaciones y permitir la toma decisiones, la automatización o semiautomatización de este tipo de decisiones será un paso posterior de implementación del cual el sistema es capaz de soportar.

Concretamente, el sistema entonces genera recomendaciones. En la Fig. 14, se puede observar una recomendación generada por el sistema. Esta solicitud, se genera cuando el alumno completa todas las actividades de un nodo en particular, entonces pasa a esta instancia de evaluación de qué camino tomar. Se puede observar, que es el momento en el cual al alumno se lo evalúa con respecto al aprendizaje logrado en el nodo 1, es decir, en la unidad de Casos de Uso. Además, se ve que el puntaje que obtuvo fue de 77,50% y que el nivel recomendado es el 2 (Nivel de resolución de problemas). En esta instancia, el docente debe hacer dos tareas. La primera, es revisar el cálculo realizado por el sistema, por lo que acciona el botón de color verde de la fila. La segunda, es definir el nivel de asimilación final, accionando el botón azul. Es decir, el nivel de asimilación puede ser diferente al calculado por el sistema, eso es parte de la decisión final del profesor que actúa en consecuencia.

Como se puede detallar, el sistema ofrece varias opciones de navegabilidad para observar la información disponible. Este detalle no es menor, porque el hecho de que el software posea funcionalidades que permitan visualizar y gestionar fácilmente el estado de avance del cursado en general, mejora

Volviendo al gráfico anterior, el alumno que se visualiza se puede notar que completó el nodo inicial del curso. Cuando esto suceda, el nodo en cuestión se visualizará en color verde. Caso contrario, si aún está pendiente de ser resuelto, se visualizará de color naranja. Para completar el nodo, el alumno tuvo que:

Debido a que el alumno presentado completó el nodo inicial con un nivel 3 de asimilación, entonces avanzará en su aprendizaje con los contenidos que se ofrecen en los nodos 2 y 4, tal como se describe en configuración de los caminos de aprendizaje de la Fig.12, como así también se detalla en un color verde resaltado en la Fig. 13.

• Primero, completar todas las actividades solicitadas, que se encuentran disponibles para el nodo inicial.

• Luego, ser evaluado en las actividades que publica y envía para su evaluación.

• Obtener calificaciones aceptables para las actividades que publica, que de lo contrario deberá volver a enviar para su evaluación hasta obtener una calificación mínima.

• Una vez que termina con las actividades propuestas, se prosigue a evaluar su eportfolio con todos los aciertos y errores, comentarios, y dudas que hayan surgido a lo largo del proceso de aprendizaje. Esta tarea de evaluación es realizada por un docente de la cátedra.

• El docente, al evaluar su eportfolio, determinará el nivel de asimilación que haya alcanzado con respecto a dichos contenidos. • Para ese momento, el nodo para el alumno se considera que lo ha completado y avanza con los contenidos siguientes propuestos. • Los contenidos siguientes, dependerán de la conexión que haya con el nodo actual y los nodos siguientes, es decir, dependerán del nivel de asimilación que haya alcanzado, como se ha visto en la sección anterior.

## **4.4 Proyección de las asociaciones**

Ahora bien, siguiendo con el razonamiento anterior se puede aplicar la misma lógica a la próxima unidad del programa: Diseño del software. Dicha unidad contiene dos temas (Diagramas de Clases y Diagramas de Estado). Esto se puede observar en la Fig. 12. Si además se agrega un Trabajo Práctico Integrador, se obtiene un nuevo escenario con varios nodos y conexiones tal como se ilustra en la Fig. 13. En ésta, los nodos 10 y 11 se relacionan con la unidad del TPI, mientras que los nodos del 12 al 17 se vinculan con actividades de la unidad 2: Diseño del Software. Puede observarse que la complejidad del sistema, debido a la gran cantidad de nodos, se incrementa notablemente. No obstante, esto genera mejores oportunidades de aprendizaje en cada uno de los temas que se desarrollen en un curso.

Al nodo 12; por ejemplo, se le puede especificar una variante extra: en caso de que algún alumno alcance conocimientos del último nivel de asimilación (nivel de investigación), entonces se considera que está habilitado, además de las actividades de reflexión del nodo 13, a realizar actividades de investigación y de creación de contenidos relacionados con la unidad de Diagramas de Clases. En el diagrama visto de la Fig. 13, se agregaría un nuevo nodo que conecta con el nodo 12 mediante una conexión de nivel 4.

Como se puede apreciar, el sistema permite diferenciar alumnos que se encuentran en un estado con respecto al aprendizaje que posibilita presentarle actividades más exigentes, y por lo tanto que requieran de un camino de aprendizaje alternativo para que puedan continuar con su aprendizaje. Esta lógica puede ser extendida a otros nodos, a otras unidades del programa, de manera que se puedan brindar otros materiales y recursos a alumnos que se encuentren en un alto nivel de desempeño con respecto a determinados temas del cursado. Un caso muy particular y común de este tipo de alumnos, podrían ser alumnos recursantes. Dichos alumnos normalmente ya han pasado por la mayoría de los temas, y puede que volver a resolver las mismas actividades les resulte una tarea monótona. Detectar este tipo de alumnos de forma temprana, puede mejorar la calidad de cursado del alumno y que pueda obtener mejores oportunidades de aprendizaje.

La generación del ejemplo podría continuarse para el resto de las unidades que faltan especificar. Sin embargo, es de esperar que el ejemplo hasta aquí denote la idea

### **4.5 Visualización de avances de los alumnos**

Las anteriores secciones mostraron cómo es posible configurar un curso y las diferentes variantes que pueden generarse con los caminos de aprendizaje. Este proceso es de esperarse que se realice por parte de la cátedra antes del inicio de cursado de la asignatura. Lo que sigue a continuación, son todos los procesos que se realizan una vez que inicia el cursado.

Para comenzar, se mostrará la visualización de los avances de los alumnos en el curso. En la Fig. 14, se puede observar una simulación del recorrido realizado por un alumno en particular. Esta sección del sistema, se puede observar la similitud con la página de gestión de caminos de aprendizaje. Sin embargo, cuando se hace clic sobre un nodo, se obtiene información acerca del avance de los alumnos con respecto al nodo seleccionado. En el desplegable que aparece arriba a la derecha, es posible seleccionar un alumno de interés para visualizar sus avances. Cuando se selecciona un alumno, en el nodo se visualizará el estado de avance del alumno en dicho nodo. En la Fig. 13, puede notarse que el alumno en cuestión ya ha completado el nodo seleccionado y, además, se muestra el puntaje final obtenido (77,50%), el nivel de asimilación alcanzado (nivel 3) y el evaluador que determinó dicho nivel. En la misma tarjeta, debajo de la primera línea horizontal, aparece el listado de alumnos activos en dicho nodo. Si se presiona sobre el ícono que se encuentra a la derecha del alumno de la lista, entonces se carga de manera instantánea el progreso y los avances del alumno seleccionado. Por el contrario, si se presiona sobre el ícono en color gris de arriba a la derecha, entonces se visualizarán los avances del cursado en general y no en particular de los alumnos.

central de los caminos de aprendizaje y su importancia al definir los niveles de asimilación en el sistema.

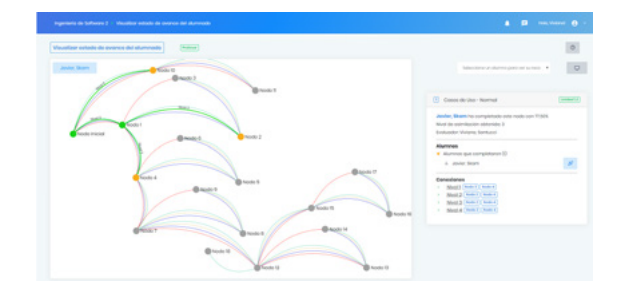

*Fig.13. Visualización de avances de aprendizaje para un alumno en particular* 

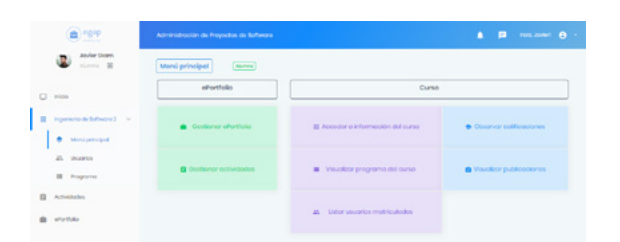

*Fig. 18. Menú principal de un eportfolio de un alumno.*

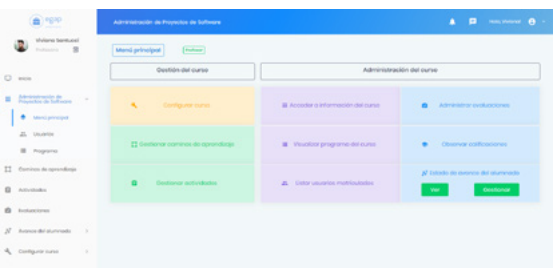

*Fig. 19. Menú principal de un eportfolio de un alumno.*

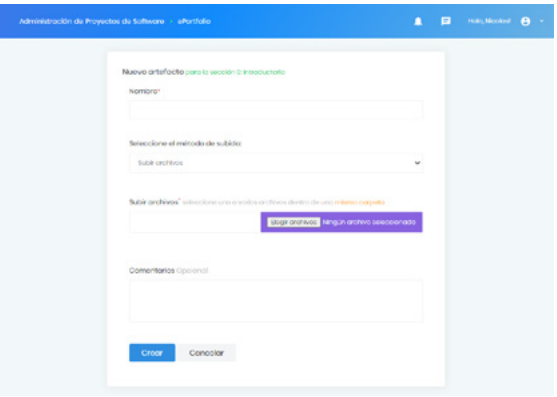

*Fig. 20. Incorporación de artefactos en el portfolio.*

| Calificociones<br>[Alumna]                |                |                          |                |                        |             |
|-------------------------------------------|----------------|--------------------------|----------------|------------------------|-------------|
| Unidad Introductoria                      |                |                          |                |                        |             |
| Actividad avaluada                        | Obligatoria    | <b>Difficulture</b>      |                | Calificazión obtenido  |             |
| Introducción o APE                        | $\blacksquare$ | (Final)                  | 05x            |                        |             |
| Unidad It Integración                     |                |                          |                |                        | 76,525      |
| Actividad evaluada                        |                | Obligatoria              | Difficultod    | Colificación obtenida  |             |
| Ejercicios de la guia práctica Nº1        |                | $\blacksquare$           | <b>Sending</b> | (MB) Muy Bueno = 00%   |             |
| Evoluación de la guia práctica Nº1        |                | $\blacksquare$           | Difficult      | <b>PECK</b>            |             |
| Reflexión acerca de la Unidad Integración |                | [46]                     | (Faci)         | (MB) Muy Bueno +> BCL  |             |
| Unidod 2: Tiompos                         |                |                          |                |                        | <b>BEST</b> |
| Actividad ovaluato                        |                | Obligatoria              | Difficultod    | Colificocide obtanida  |             |
| Ejercicios de la guio próctico Nº2        |                | $\left[ \bullet \right]$ | (stadio)       | $(0)$ (hutmo => 70%)   |             |
| Reflaxión acerca de la Unidad Tiempos     |                | o                        | <b>Facts</b>   | (p) pistinguido +> 90% |             |
| Unidad 3: Alconco                         |                |                          |                |                        |             |

*Fig. 21. Calificaciones de un alumno.*

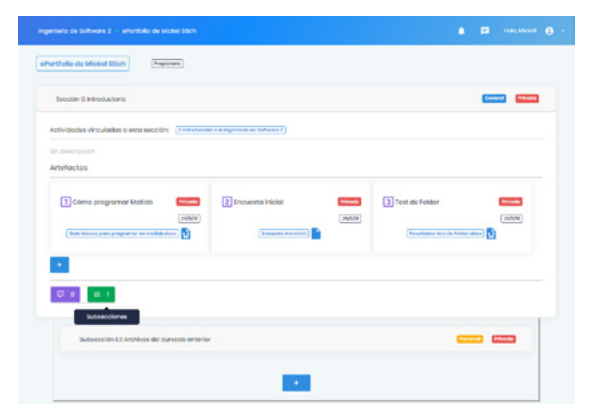

*Fig. 17. Gestión de un eportfolio de un alumno.*

Adicionalmente, los alumnos pueden habilitar los comentarios en sus eportfolios, en casos donde el docente haga alguna observación o en casos donde otros compañeros le marquen algún error o le den alguna sugerencia. Los comentarios pueden ser visualizados al activar el botón en color violeta, en la parte inferior de alguna sección del eportfolio.

Por último, a destacar sobre el eportfolio, los artefactos presentes en una determinada sección pueden detallarse con los siguientes datos: el orden en el que se encuentran, el título asignado, la fecha de creación, si fue publicado o no para su evaluación y el tipo de contenido -ya sea un archivo o un link externo-. Si se hace clic sobre alguno de ellos, se desplegará un modal para su gestión.

El software de gestión de eportfolios se utilizó en la materia Administración de proyectos de software que se dicta en la carrera Ingeniería Informática.

En las Fig. 18 y 19 se muestran el menú principal del software según sean las vistas del alumno o del docente. El menú difiere en las opciones presentadas a cada tipo de usuario. El menú del alumno le permite acceder a sus calificaciones, gestionar su portfolio, entre otras opciones. El menú del docente tiene la posibilidad de configurar un curso y gestionar caminos de aprendizaje. El docente tiene la posibilidad de incorporar

artefactos en el portfolio fácilmente: actividades, evaluaciones, como puede apreciarse en la Fig. 20. En la Fig. 21 se muestra la vista de las calificaciones de un alumno. En la misma se muestran las actividades evaluadas, las unidades a la que corresponden, si era una actividad obligatoria, la calificación obtenida por el alumno.

Si presiona el primero, se podrá observar lo que se muestra en la Fig. 15, y allí se visualiza el cálculo realizado por el sistema. Los íconos que se parecen a un portafolio de color verde, son botones que abren una nueva pestaña en el navegador para que el docente pueda visualizar en detalle cómo fue evaluado el alumno en la actividad seleccionada. Esto sirve para confirmar o rectificar la evaluación realizada sobre los contenidos publicados por el alumno.

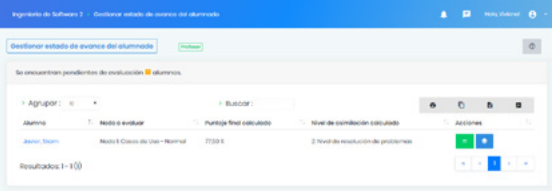

Por otro lado, si se presiona el segundo botón, se observará lo detallado en la Fig. 16. En la misma, se denota el puntaje final obtenido, el nivel de asimilación sugerido en color verde, mientras que los otros niveles aparecen en color rojo. En esta instancia, el docente debe el elegir el nivel de asimilación final, que se recuerda que puede coincidir o no con el precalculado. Esta acción no puede revocarse, por lo que el sistema muestra la advertencia correspondiente en color anaranjado, tal como se visualiza en la imagen. Una vez que el docente elije y presiona sobre el botón 'Asignar nivel', el alumno entonces avanza efectivamente en su camino de aprendizaje bajo el nivel de asimilación decidido finalmente por el docente. Este ensayo de la dinámica funcional del sistema, debe replicarse para cada alumno del curso y para cada nodo del cual se completan sus actividades asignadas.

### *Fig. 14. Página de gestión de estado de avance del alumnado.*

| Nodo I: Casos de Uso - Normal                                                        | Alumno: Javier, Skam |  |  |  |
|--------------------------------------------------------------------------------------|----------------------|--|--|--|
| > Puntoje final calculado >> 77,50 %                                                 |                      |  |  |  |
| Nivel de asimilación recomendado >>> 2: Nivel de resolución de problemas             |                      |  |  |  |
| Rangos definidios para este nodo:                                                    |                      |  |  |  |
| * Nivel de asimilación I: Nivel de contenido                                         | [0, 40]              |  |  |  |
| * * Nivel de asimilación 2: Nivel de resolución de problemas                         | [40 < 80]            |  |  |  |
| * * * Nivel de asimilación 3: Nivel epistémico                                       | [80 < 95]            |  |  |  |
| * * * * Nivel de asimilación 4: Nivel de investigación                               | [95 < 100]           |  |  |  |
| Seleccione el nivel de asimilación definitivo para este alumno                       |                      |  |  |  |
| Nivel 2: Nivel de resolución de problemas                                            |                      |  |  |  |
| Advortoncia!                                                                         |                      |  |  |  |
| Esta acción no puede revocarse. Una vez que se asigne el nivel definitivo, el alumno |                      |  |  |  |
| continuará con su aprendizaje de acuerdo al nivel elegido.                           |                      |  |  |  |

*Fig. 15. Cálculo realizado por el sistema para la evaluación del progreso de un alumno.*

*Fig. 16. Definición del nivel de asimilación final.*

### **4.7 Gestión de eportfolio**

Por otro lado, al mismo tiempo que se ve cómo se gestiona el aprendizaje de los alumnos y cómo se visualizan sus avances en el cursado, los mismos tendrán que ir resolviendo actividades disponibles para avanzar en su aprendizaje. Dicho lo anterior, en esta sección se incluye un apartado que muestra cómo es la página de gestión de los contenidos para los alumnos, es decir, cómo es la gestión de los eportfolios y su relación con las actividades asignadas al mismo. En la Fig. 17, se puede ver el ejemplo de un eportfolio compuesto por dos secciones.

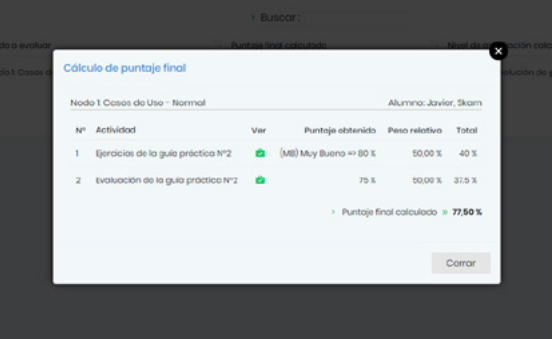

La primera, llamada Introductoria, fue generada automáticamente por el sistema, mientras que la segunda, llamada Archivos del cursado anterior, corresponde a una subsección creada por el alumno. Se observa que, esta sección de introducción del eportfolio se relaciona con la unidad introductoria fijada para el curso, la cual se genera inmediatamente después de que el alumno se matricula en el curso. Esto se implementó de esta manera, debido a que ofrece la ventaja al profesor de definir un índice general y no modificable para todos los alumnos, lo cual facilita la corrección de los eportfolios ya que se espera que esta tarea se realice de manera reiterada. El alumno es capaz de ampliar dicho índice, agregando secciones denominadas personales. Siguiendo con la captura de pantalla, al observar la subsección 0.1 que es hija de la sección 0, puede notarse el 'efecto carpeta' que se genera al desplegarse las subsecciones. Esto se consiguió tras la definición de bordes con diferentes tonos de grises.º

## REFERENCIAS

- [13] E. Collins and R. O'Brien, "Highly Structured ePortfolio Platform for Bachelor of Nursing Students: Lessons Learned in Implementation," International Journal of ePortfolio, vol. 8, no. 1, pp. 43- 55, 2018.
- [14] A. Alexiou and F. Paraskeva, "Enhancing self-regulated learning skills through the implementation of an e-portfolio tool," Procedia - Social and Behavioral Sciences, vol. 2, no. 2, pp. 3048-3054, 2010.
- [15] P. Peres, L. Oliveira, A. Jesus and A. Silva, "Designing learning paths: Contributions to the organization of b-learning initiatives," 2th Iberian Conference on Information Systems and Technologies (CISTI), Lisbon, 2017, pp. 1-6.
- [16] L. Romero, M. Gutierrez and L. Caliusco, "Modelado conceptual de caminos de aprendizaje basados en portfolios: Estrategias de selección de recursos educativos," 2018, pp. 1-6.
- W. Meeus, F. Questier and T. Derks, "Open [17] source eportfolio: development and implementation of an institution-wide electronic portfolio platform for students," Educational Media International, vol. 43, no. 2, pp. 133-145, 2006.
- [18] R. Grangel, C. Campos, C. Rebollo, I. Remolar and S. Palomero, "Metodología para seleccionar tecnologías Web 2.0 para la docencia," Actas Simposio-Taller JENUI, Ciudad Real, 2012.
- [19] R. Grangel, C. Campos, V. Verde and C. Rebollo, "Aprender a aprender estudiando Ingeniería del Software," XVI Jornadas de Enseñanza Universitaria de la Informática, 2010.
- [20] I. Sommerville, Ingeniería del Software, vol. 9, Pearson Educación, S.A., 2012.
- [21] R. S. Pressman, Ingeniería del Software. Un enfoque práctico, vol. 7, McGRAW-HILL, Inc., 2010.
- [22] C. Larman, UML y Patrones. Introducción al análisis y diseño orientado a objetos, Pearson Educación, S.A., 2003.
- [23] I. Sommerville, "Ingeniería del Software," vol. 9, Pearson Educación, S.A., 2012, pp. 331-353.
- [24] Google, "Google Trends," [Online]. Available: https://trends.google.com/ trends/explore. [Accessed: Nov. 22, 2018].
- [1] J. Salinas, "La investigación ante los desafíos de los escenarios de aprendizaje futuros," Revista de Educación a Distancia, vol. 32, pp. 2, 2012.
- [2] F. Mödritscher, S. Spiel and V. Garcia-Barrios, "Assessment in E-Learning Environments: A Comparison of three Methods. In C. Crawford et al. (Eds.)," Proceedings of Society for Information Technology & Teacher Education International Conference, Chesapeake, VA: AACE, 2006.
- [3] S. Zorrilla Arena, Introducción a la metodología de la investigación, México: Melo S.A, 1993.
- [4] D. Lerís and M. L. Sein-Echaluce, "La personalización del aprendizaje: un objetivo del paradigma educativo centrado en el aprendizaje," ARBOR Ciencia, Pensamiento y Cultura, 2011.
- [5] J. Salinas, "La investigación ante los desafíos de los escenarios de aprendizaje futuros," Revista de Educación a Distancia, vol. 32, pp. 11-12, 2012.
- [6] J. F. Calderero Hernández, A. M. Aguirre Ocaña, A. Castellanos Sánchez, R. Peris Sirvent y P. Perochena González, "Una nueva aproximación al concepto de educación," Teoría de la Educación. Educación y Cultura en la Sociedad de la Información, vol. 15, no. 2, pp. 131-151, 2014.
- [7] L. Romero, M. Gutierrez and L. Caliusco, "Tecnologías semánticas para la utilización de portfolios como guía de la enseñanza en entornos de educación " 2018.
- E. Barberà, G. Bautista, A. Espasa and T. [8] Guasch, "Portfolio electrónico: desarrollo de competencias profesionales en la Red," Revista de Universidad y Sociedad del Conocimiento (RUSC), vol. 3, no. 2, 2006.
- [9] C. Danielson and L. Abrutyn, Introduction to Using Portfolios in the Classroom, Association for Supervision and Curriculum Development, 1997.
- [10] J. Encalada, K. Santiesteban, Y. Portela, S. Cruz and M. Arboleda, "The development of e-Portfolio for Lesson Study" International Conference on Information Systems and Computer Science (INCISCOS), Quito, 2017.
- [11] K. Weber and K. Myrick, "Reflecting on Reflecting: Summer Undergraduate Research Students' Experiences," International Journal of ePortfolio, vol. 8, no. 1, pp. 13-25, 2018.
- [12] J. R. Chittum, "The Theory-to-Practice ePortfolio: An Assignment to Facilitate [25] J. Heumann, Generating test cases from use cases, The rational edge, 2001.

En el trabajo, se presentó el proceso de desarrollo de un software para la gestión de eportfolios. Este software contempla la definición de caminos de aprendizaje para facilitar la enseñanza personalizada en entornos de educación superior. El camino de aprendizaje, a partir del programa de asignatura, plantea un recorrido que le permite al profesor tomar decisiones sobre el avance en la enseñanza, seleccionar los materiales a para sus alumnos. El avance en el recorrido depende del nivel de asimilación del contenido por parte de los estudiantes. El nivel de asimilación es un dato que se deriva de indicadores basados en la información de sus eportfolios.

En las diferentes secciones del documento se mostraron las técnicas y herramientas de la Ingeniería de Software utilizadas en el proceso de desarrollo. Como parte de este proceso se realizó una intensa actividad de análisis bibliográfico para comprender en profundidad el dominio a abordar. El resultado de esta actividad es la conceptualización y tuvo como objetivo ampliar el campo de conocimientos teóricos relacionados a los requerimientos que el sistema precisaba para ser desarrollado.

En el documento se incluye la validación del software de eportfolio mediante su uso en las materias Ingeniería de Software y Administración de proyectos de Software de la carrera Ingeniería Informática. Por un lado, el software posibilitó la gestión de alumnos, docentes, unidades y conceptos correspondientes al

## 5 CONCLUSIONES Y TRABAJOS FUTUROS

programa de la asignatura; la administración de diferentes recursos educativos asociados a cada una de las etapas planificadas: trabajos prácticos, evaluaciones, etc. Por otro lado, el software facilitó el registro e identificación del avance en el proceso de aprendizaje de cada alumno mediante la visualización de los nodos que componen la estructura del programa de la materia y el estado particular de cada uno, brindando la posibilidad de plantear un recorrido personalizado.

En este sentido, el trabajo permite a los docentes que tienen a su cargo la enseñanza de una asignatura, contar con un software que posibilite la gestión de los trabajos que dan cuenta de los avances del alumno en el cursado de manera de encaminar las actividades de aprendizaje, seleccionar materiales educativos acordes a las posibilidades de cada alumno y, de esta manera, favorecer la personalización de la enseñanza.

Como trabajo a futuro, se plantea la próxima integración del sistema web con el entorno virtual Moodle. Así mismo, se evidencia la necesidad de integrar el software con repositorios para utilizar los diferentes recursos educativos ya implementados, de manera de aprovechar más eficientemente esos instrumentos disponibles. Paralelamente se van a realizar encuestas a docentes y alumnos para relevar y analizar la experiencia de uso del software.

N. Eckell, V. Santucci and L. Romero, "Diseño de un software de gestión de Portfolios para la personalización de la enseñanza ero, "Diseño de un software de gestión de Portfolios para la personalización de la enseñanza<br>1 ambientes universitarios", Latin-American Journal of Computing (LAJC), vol. 7, no. 1, 2020. en ambientes universitarios", Latin-American Journal of Computing (LAJC), vol. 7, no. 1, 2020. Santucci and L.

Ing. en Sistema de Información y Dra. En Ingeniería Mención sistemas de información de la UTN –FRSF, tiene categoría III en el programa de incentivo. Actualmente es directora del grupo de investigación de Ingeniería del software GIDIS y es profesora en la carrera de grado Ingeniería en Informática de la Facultad de Ingeniería y Ciencias Hídricas de la Universidad Nacional del Litoral. Dirige proyectos de investigación en el área de la Ingeniería de software. Tiene becarios doctorales, de maestría y de grado. Es autora de numerosos artículos publicados en revistas y proceeding de congresos. Ha participado en proyectos de transferencia de conocimiento y extensión al medio socio-productivo.

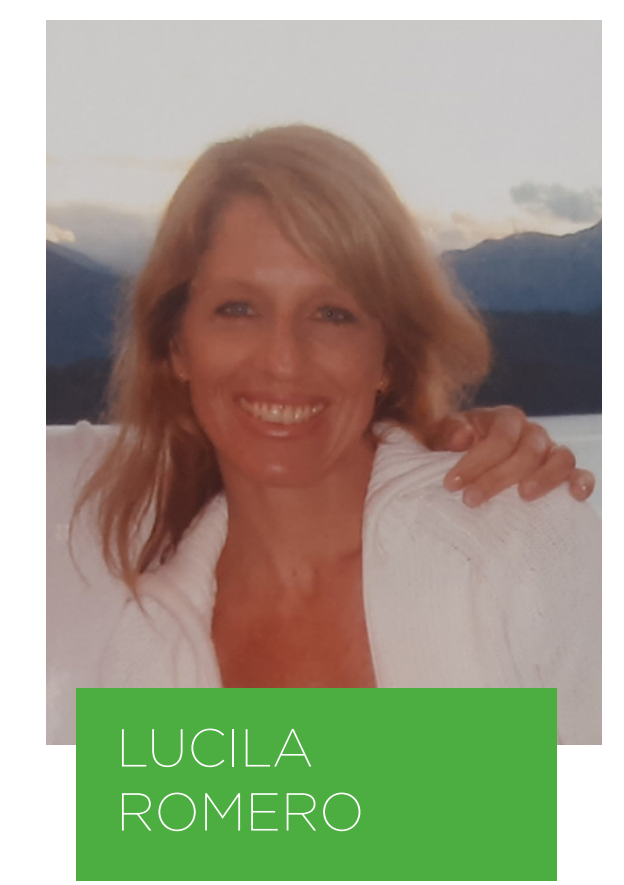

# AUTORES

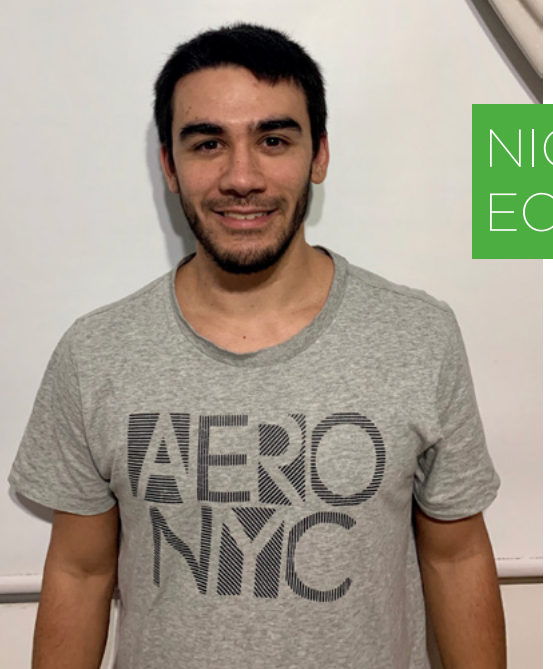

Estudiante de Ingeniería en Informática en la FICH-UNL. En tiempos cercanos a recibirse, con el proyecto final de carrera ya aprobado y próximo a su defensa, su especialización en las áreas de desarrollo del software se concentra en el desarrollo de sistemas web. Actualmente trabajando en la agencia digital Genosha S.A.S., en el cual mantiene el rol de desarrollador web semi senior en sistemas webs basados en PHP.

Ingeniera en Sistemas de Información de la UTN Facultad Regional Santa Fe Argentina y Especialista en Docencia Universitaria de la UNL Facultad de Humanidades y Ciencias Santa Fe Argentina. Actualmente es becaria doctoral en el marco del Programa de Becas de Posgrado para

Docentes de la Universidad Nacional del Litoral, miembro del Grupo de Investigación y Desarrollo en Ingeniería de Software GIDIS y profesora en la carrera de grado Ingeniería en Informática de la de la UNL Facultad de Ingeniería y Ciencias Hídricas Santa Fe Argentina, a su vez dirige proyectos finales de esta carrrera de grado. Es autora de artículos publicados en revistas y proceeding de congresos. Con más de 20 años de experiencia en el sector de Sistemas de Información, ha trabajado en varias empresas públicas y privadas.

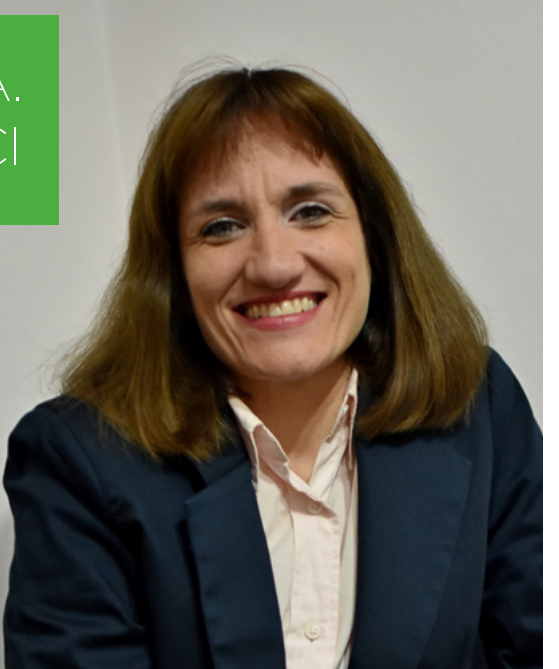

## NICOLÁS ECKELL

## VIVIANA A. SANTUCCI